## **Information about Zoom Meetings**

## **Services and meetings are conducted via Zoom Video Conferencing Platform**

Zoom is based online where you can access with just a quick easy set up on your computer.

Before a scheduled meeting, download Zoom on your internet-enabled device by using this link: [https://zoom.us/download.](https://zoom.us/download) (I recommend taking this step at least a few minutes before the start of your first Zoom event.)

Once your session or meeting is scheduled, you will receive a notification similar to the notification below (Note: In an actual invite, the X's below list the meeting number):

*(Person) is inviting you to a scheduled Zoom meeting. Topic: Service/Meeting Time: (Month, day and time) Pacific Time (US and Canada) Join Zoom Meeting https://zoom.us/j/789699326 Meeting ID: 789-699-326*

*One tap mobile*

*+14086380968,,XXXXXXXXXX# US (San Jose) +16699006833,,XXXXXXXXXX# US (San Jose)*

*Dial by your location* 

*+1 253 215 8782 US (Tacoma) +1 346 248 7799 US (Houston) +1 408 638 0968 US (San Jose) +1 669 900 6833 US (San Jose) +1 301 715 8592 US (Germantown) +1 312 626 6799 US (Chicago) +1 646 876 9923 US (New York)* 

*Meeting ID: 789-699-326*

*Find your local number:<https://zoom.us/u/aWQxjmygK>*

*https://support.zoom.us/hc/en-us/articles/201362033-Getting-Started-on-Windows-and-Mac*

As you can see, Zoom meetings can be accessed via your phone or computer or you can dial the location via the info listed.

To access the online option, click on the Zoom meeting URL or bring up <https://zoom.us/join> in your web browser and add the meeting number to the 'Join Meeting' option.

Once you are logged in, you can choose to use the video (much better experience) or turn the video option off.

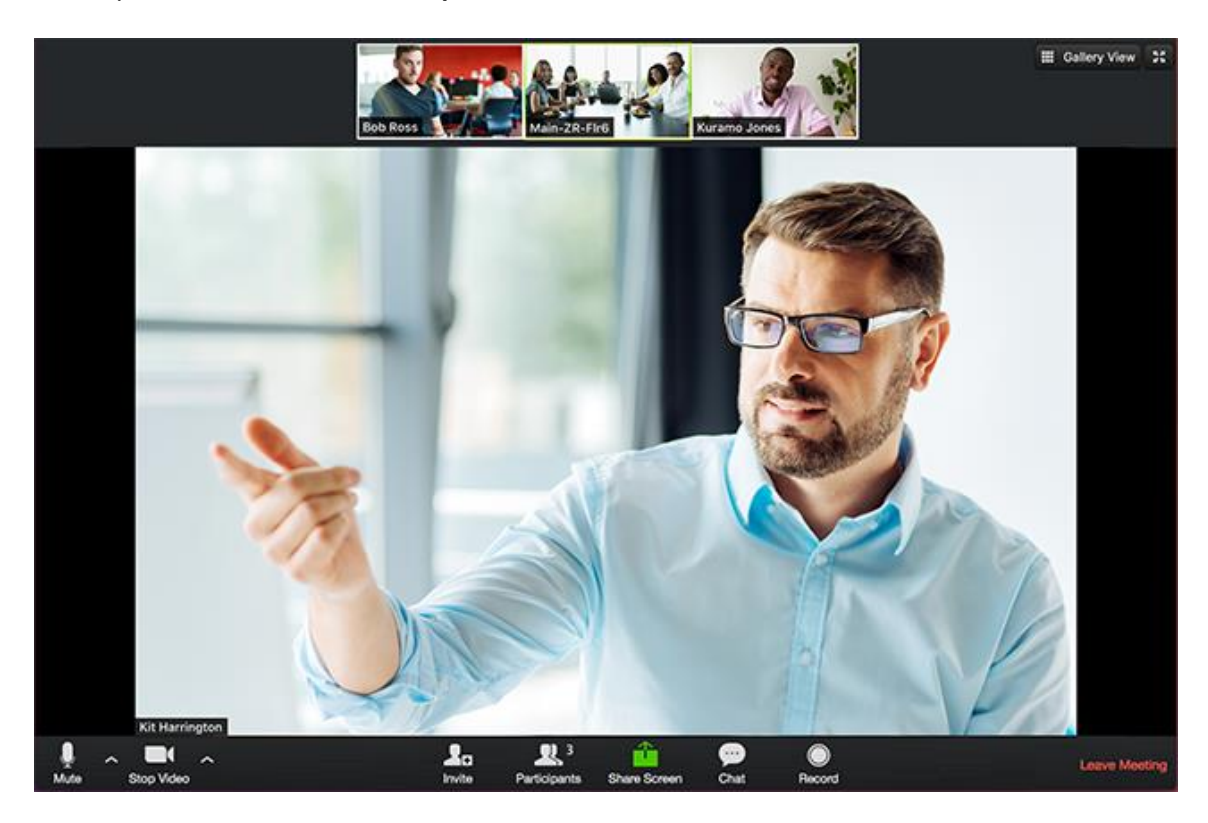

Just click on the Stop Video button to turn off your camera. Click on the Mute button should you need to mute your microphone.

**Looking for more help with Zoom? Check out the following videos:**

**GETTING STARTED**: **[View Video on YouTube](https://youtu.be/vFhAEoCF7jg)**

**TROUBLESHOOTING VIDEO AND AUDIO ISSUES**: **[View Video on YouTube](https://youtu.be/vFhAEoCF7jg)**

**[More Info](https://support.zoom.us/hc/en-us/categories/200101697) on Getting Started with Zoom**